# **MIDI**

EECS 4462 - Digital Audio

Fifth level

September 17, 2018

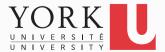

#### What is MIDI?

- Stands for Musical Instrument Digital Interface
- A standardized digital communications protocol that allows computers, electronic musical instruments, and other devices to communicate music event information
- "Music event information", NOT music
- MIDI 1.0 published in October 1983
- MIDI 2.0 rumoured for years

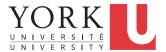

### MIDI specification

- Specification of events, such as Note On, Note Off,
  Velocity (how hard the note was struck), Pitch Bend etc
  - MIDI controllers can create these events live
  - Instruments (physical or virtual) transform these events into audio
- Specification of a physical interface

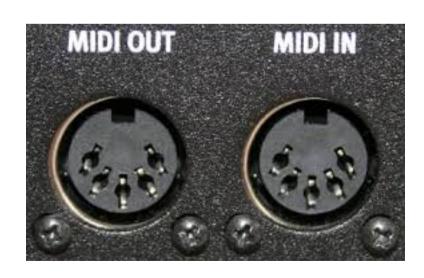

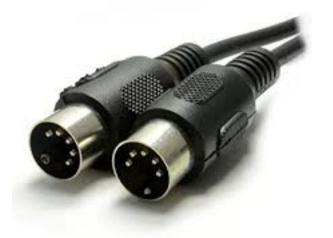

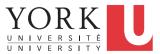

## MIDI physical interface

 A computer can send/receive MIDI events to/from physical instruments through USB

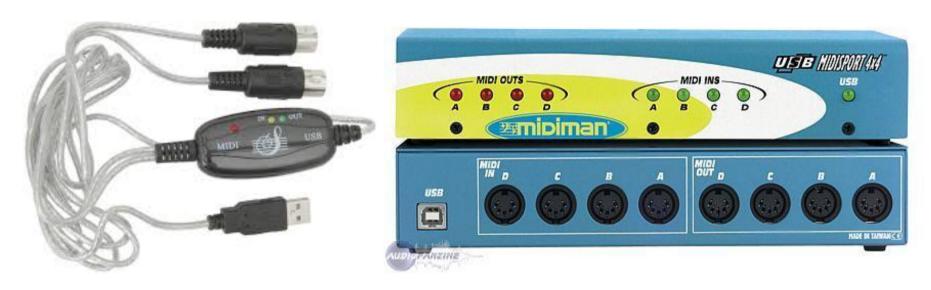

 These days though, virtual instruments are usually used to transform MIDI events into audio

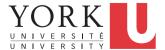

#### **MIDI Channels**

- A MIDI signal is composed of 16 channels of events
- Similar to TV, each instrument (physical or virtual) can choose which channel it listens to
- Unlike TV, an instrument can listen to events on all channels at the same time (Omni mode)

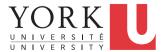

#### MIDI Events

- Each MIDI event consists of (up to) 3 bytes
- The first byte is the STATUS byte
  - First bit always 1
  - 3 next bits: Type of event
  - 4 last bits: Channel number
- The other two bytes are DATA bytes
  - First bit always 0
  - Parameter values for the particular type of event (0-127)
  - May not be there

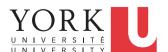

### MIDI event example

10010011

00011011

01111111

**STATUS** 

DATA

DATA

Event type: 001

Note number: 27

Velocity: 127

**Note ON** 

**D#1** 

Loudest possible

Channel #: 0011

Channel 3

0011 38.89Hz

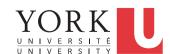

# MIDI event types

| <b>Event type</b> | Status Code | Data 1            | Data 2           |
|-------------------|-------------|-------------------|------------------|
| Note Off          | 000         | Note number       | Velocity         |
| Note On           | 001         | Note number       | Velocity         |
| Poly Pressure     | 010         | Note number       | Pressure value   |
| Control Change    | 011         | Controller number | Controller value |
| Program Change    | 100         | New program       | Not used         |
| Mono pressure     | 101         | Pressure Value    | Not used         |
| Pitch bend        | 110         | Coarse value      | Fine value       |
| System            | 111         | Event type        | Event value      |

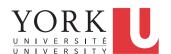

#### Poly/Mono Pressure

- Such events get created when a player that has already played a note on a keyboard presses harder on the keys
- Poly stands for Polyphonic
  - Greek for "many voices"
  - Individual events are created for each note held
- Mono stands for Monophonic
  - Greek for "one voice"
  - One event is created for all active notes (the highest pressure for all keys pressed)

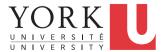

#### Pitch bend

- MIDI controllers often have a pitch bending wheel
- This type of event indicates a change in the position of the wheel
- Both data bytes are used to indicate the value, i.e. 14 bits
  - 0000 3FFF in hex
  - 2000 in hex is the center position (no pitch change)

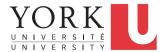

### Program change

- This event indicates that the instrument (physical or virtual) should change to a different sound
- These different sounds are referred to in many ways
  - Sound modules
  - Programs
  - Voices
  - Patches
- A patch is typically a group of 16 different sounds, one for each MIDI channel

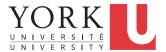

### Control change

- A complicated MIDI setup may include several controllers (pedals, levers) that provide input and may affect the sound in different ways, e.g. volume, balance, various filters
- A control change event indicates a change in the value of one of these controllers
- Controllers 120 to 127 are reserved for special messages, such as
  - All Sound Off
  - Reset all controllers
  - Omni Mode ON

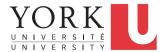

### System events

- Used for various system purposes, such as
  - Timing Clock (for synchronization)
  - Active Sensing (sent to indicate that a connection is alive)
  - Song Position Pointer (beats since the beginning of the song)
  - Tune Request (to calibrate analog synthesizers)
  - Exclusive (reserved for each controller manufacturer to implement their own event system)

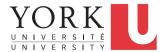

#### **General MIDI**

- A specification agreed by manufacturers in 1991 to ensure consistency in sound
- Before that, each manufacturer would assign arbitrary sounds to different program numbers

| Program # | Instrument | Program # | Instrument    |
|-----------|------------|-----------|---------------|
| 1-8       | Piano      | 65-72     | Reed          |
| 9-16      | Percussion | 73-80     | Pipe          |
| 17-24     | Organ      | 81-88     | Synth Lead    |
| 25-32     | Guitar     | 89-96     | Synth Pad     |
| 33-40     | Bass       | 97-104    | Synth Effects |
| 41-48     | Strings    | 105-112   | Ethnic        |
| 49-56     | Ensemble   | 113-120   | Percussive    |
| 57-64     | Brass      | 121-128   | Sound FX      |

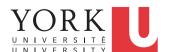

### General MIDI Drum Mapping

- Different drum sounds in MIDI are represented by different note numbers
- Before General MIDI there was no standardization
- Channel 10 was also designated for drum sounds

| MIDI Note # | Drum Sound    |
|-------------|---------------|
| 36          | Bass Drum     |
| 38          | Snare Drum    |
| 46          | Open Hi-Hat   |
| 42          | Closed Hi-Hat |
| 51          | Ride Cymbal   |
| 41          | Low Tom       |
| 50          | High Tom      |

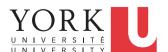

#### MIDI Controllers

- The typical MIDI controller is a keyboard
- However, many types of devices can generate MIDI events
- Various expression pedals, knobs, faders
- There are MIDI guitars as well
- Virtual controllers are common
  - You can run them on your computer, or use your cellphone as a MIDI controller

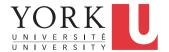

# Or you can go fancy...

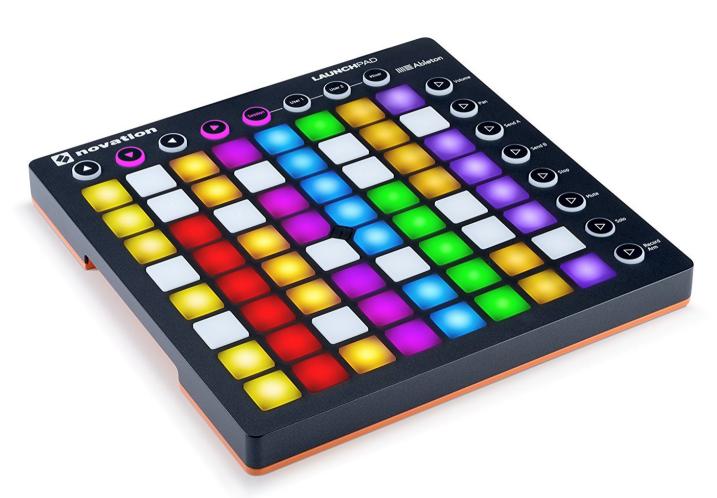

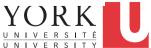

### Some free software to play with

- Windows
  - Virtual MIDI Piano Keyboard <u>https://sourceforge.net/projects/vmpk/</u>
  - MIDI-OX <a href="http://www.midiox.com/">http://www.midiox.com/</a>
- Mac
  - Virtual MIDI Piano Keyboard <u>https://sourceforge.net/projects/vmpk/</u>
  - MIDI Monitor <u>https://www.snoize.com/MIDIMonitor/</u>

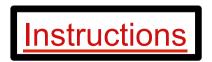

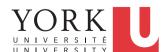

#### Next week

- Monday: Guest Lecture by Ricardo Reimao on Deep Learning and Audio Detecting Fake Speech
- Wednesday: First look at first assignment and the framework we will use for both MIDI and raw audio development

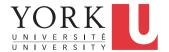

## Preparing for the first assignment

- We will use a framework called JUCE to read and modify MIDI events
- Download and install JUCE here: https://shop.juce.com/get-juce
- It is also installed in the lab
- You will need a C++ IDE to go with it
  - Mac: Xcode
  - Windows: Visual Studio or Code::Blocks
  - Linux: Code::Blocks

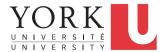

### Getting started

- Lots of tutorials are available at: <a href="https://juce.com/learn/tutorials">https://juce.com/learn/tutorials</a>
- Start with
  Getting started with the Projucer
- The Projucer is a wizard that will guide you to create all the files you will need to compile your code
- Before running it, create an account at my.roli.com
- Once you run and login, you will see…

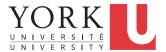

# Projucer wizard

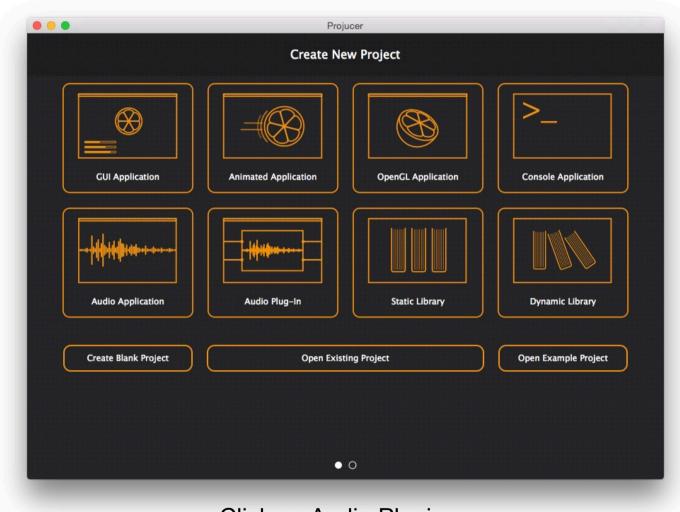

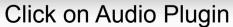

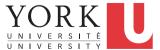

## Projucer Wizard

- Select the location for the code and your IDE
- Click Create...
- Enable

Plugin wants MIDI input Plugin produces MIDI output

- Click Save Project and open in IDE...
- Your IDE should open with all the generated code
- More on this next week...

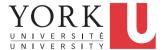